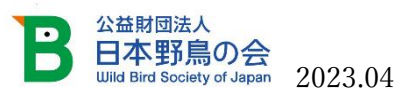

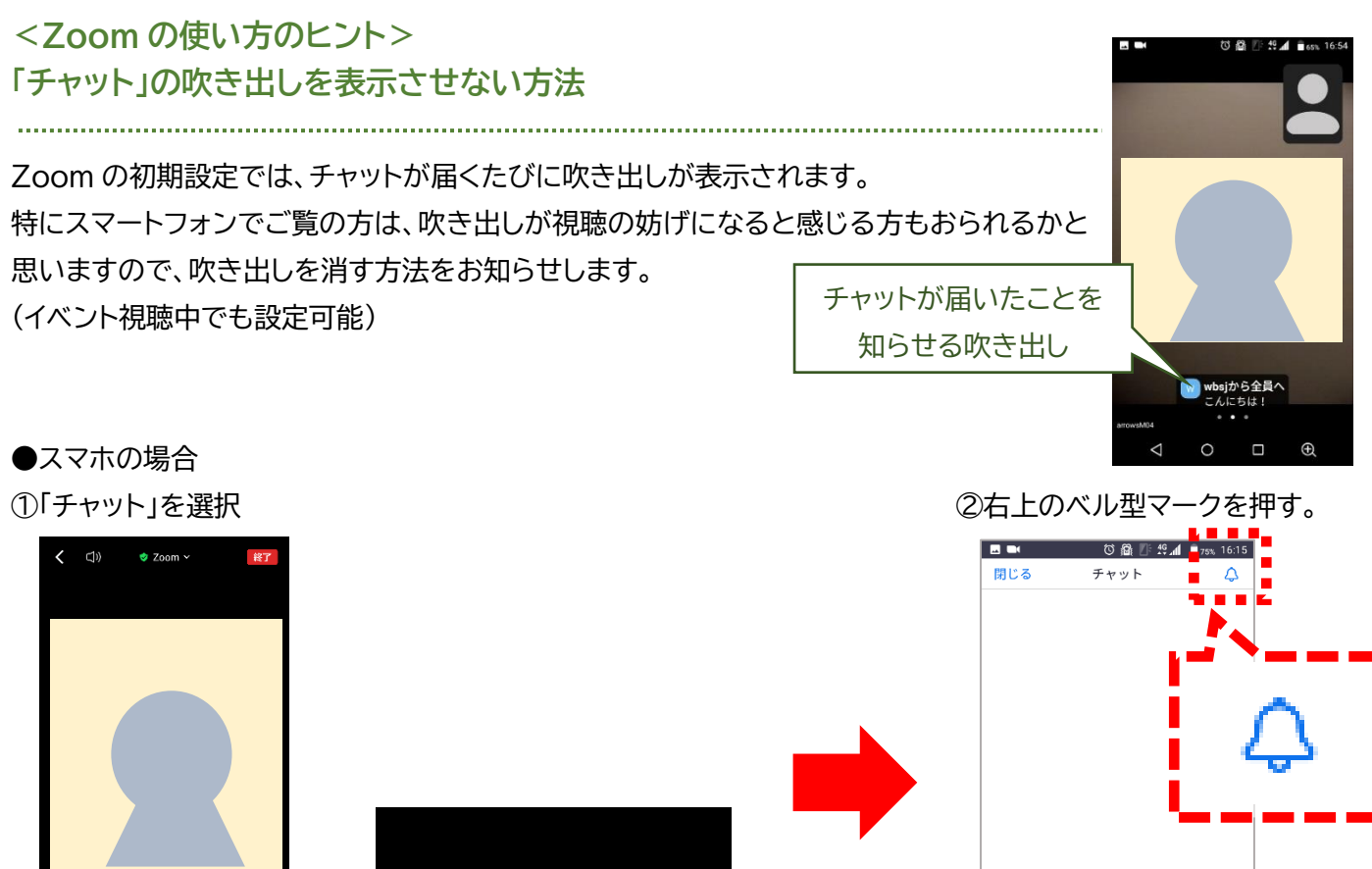

アクショ

ャット

 ③「ミュート」を選択。 ④ベルに斜線がひかれたマークに変わります。 (吹き出しが出ない設定になった印)

送信先: 全員 >

(ここをタップしてチャットするか、メッ)<br>セージをタップして返信します 2 メッセージは誰に表示されますか?

 $\circ$ 

 $\Box$ 

 $^{\oplus}$ 

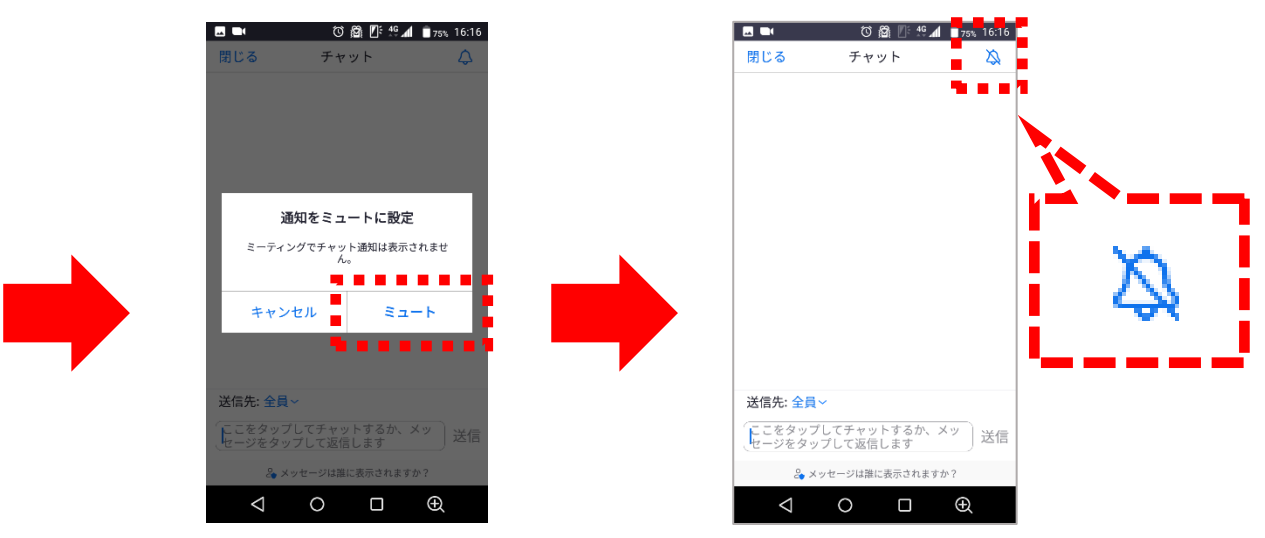

●パソコンの場合

チャットの画面を常に表示させておくと、吹き出しは表示されません。 (画面下のメニューにある「チャット」ボタンを押すと、チャットの画面が表示されます。)